# BVS-LIS localizador de informaciones en salud

## Informaciones generales de Instalación

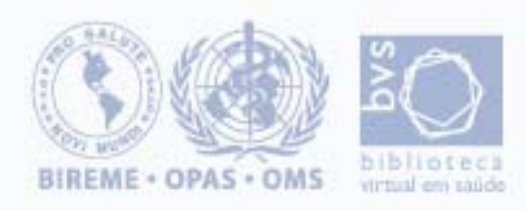

# BVS-LISVersión 2.4ª

## Localizador de informaciones en salud

- •Utilizar cualquier de los ambientes operativos: Windows, Linux;
- •Poseer un web server instalado (\*);
- •Tener el PHP instalado (Probado hasta la versión 4.4.0);
- • Estar con el php.ini configurado para utilizar las dlls: expat.dll y sablot.dll, como descripto en el archivo install.txt de la instalación del php Windows;
- •Tener su Web Server configurado con el PHP;
- •Licencia del uso para Intranet/Internet.
- •\* con excepción del Apache 2.x

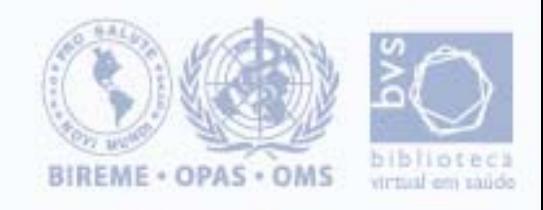

BVS-LIS

#### **DocumentRoot do webserver**

eci taŭdo

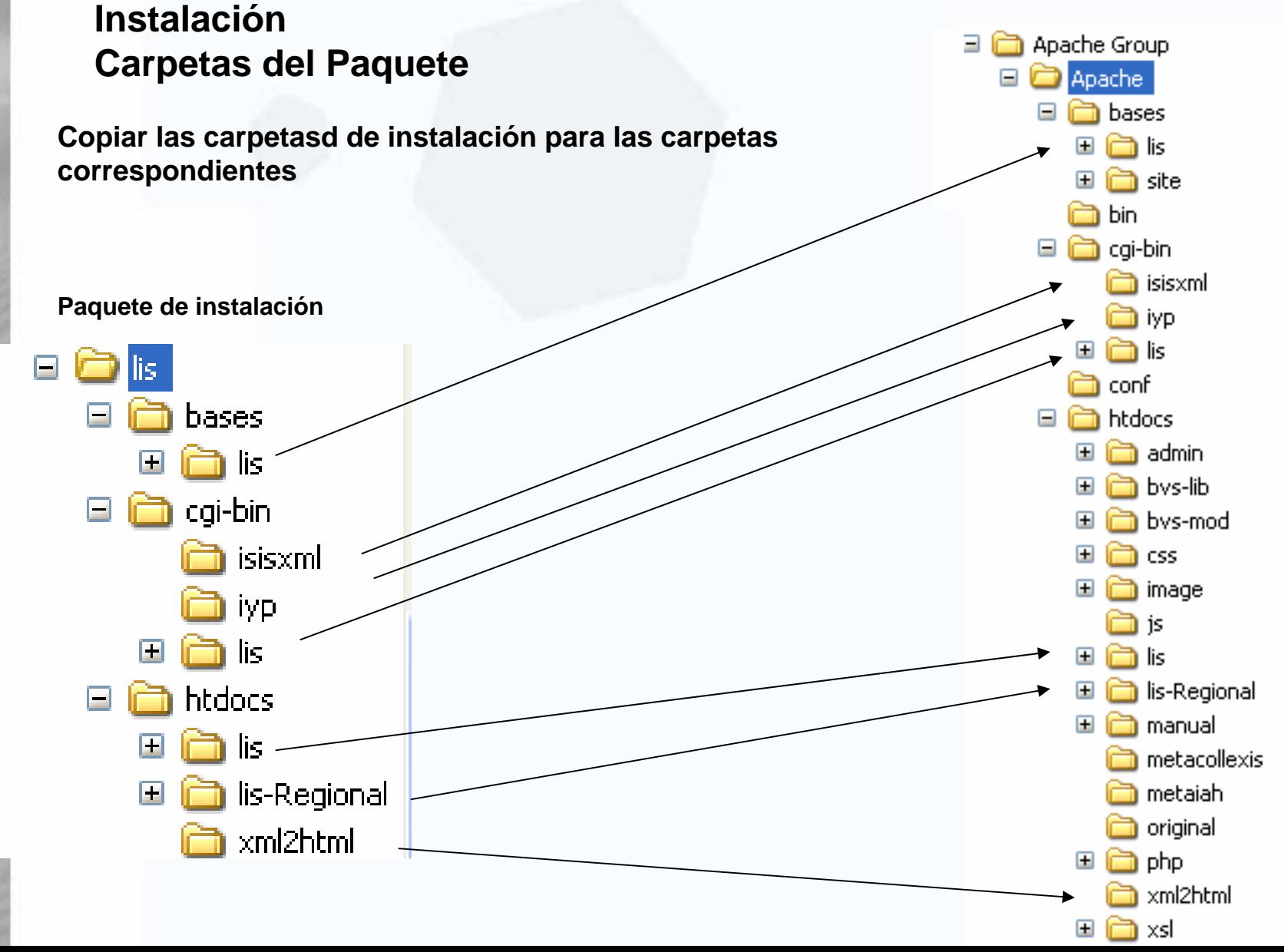

**BVS-LIS** localizador de informaciones en salud

- **1. Tiene que solicitar una licencia del WWWisis (Wxis) con el Nombre del Servidor**
- **2. Después que recibir el archivo de licencia poner juntamente con el wxis.exe en la carpeta de cgi-bin (para instalaciones con localhost no es necesárioa la licencia)**
- **3. Ejecutar el setup de instalación del LIS**

## **http://localhost/lis/start-up.php**

#### Endereço **e http://localhost/lis/start-up.php**

#### LIS: start-up

- · El servidor localhost está instalado en el directório /arquivos de programas/apache group/apache/htdocs.
- · El htdocs del LIS fue copiado en lo subdirectório /lis/.
- Informe o directório egi-bin y database completos donde el LIS fue copiado.

cgi-bin /arquivos de programas/apache group/apache/cgi-bil

database //arquivos de programas/apache group/apache/bases

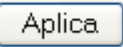

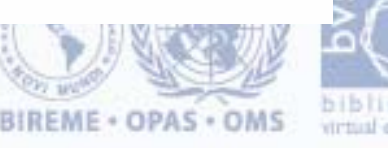

#### BVS-LISlocalizador de informaciones en salud

#### **Módulo de Administración**

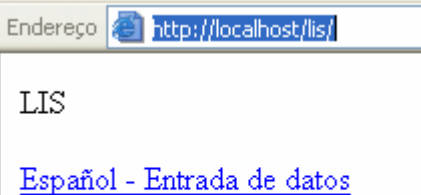

Português - Entrada de dados

English - Data entry

#### **http://localhost/lis/**

**http://localhost/cgi-bin/wxis.exe/lis/?IsisScript=lis/lis.xis&languageCode=E&title=Localizador+de+Información+en+Salud&Button^bentry=Enter**

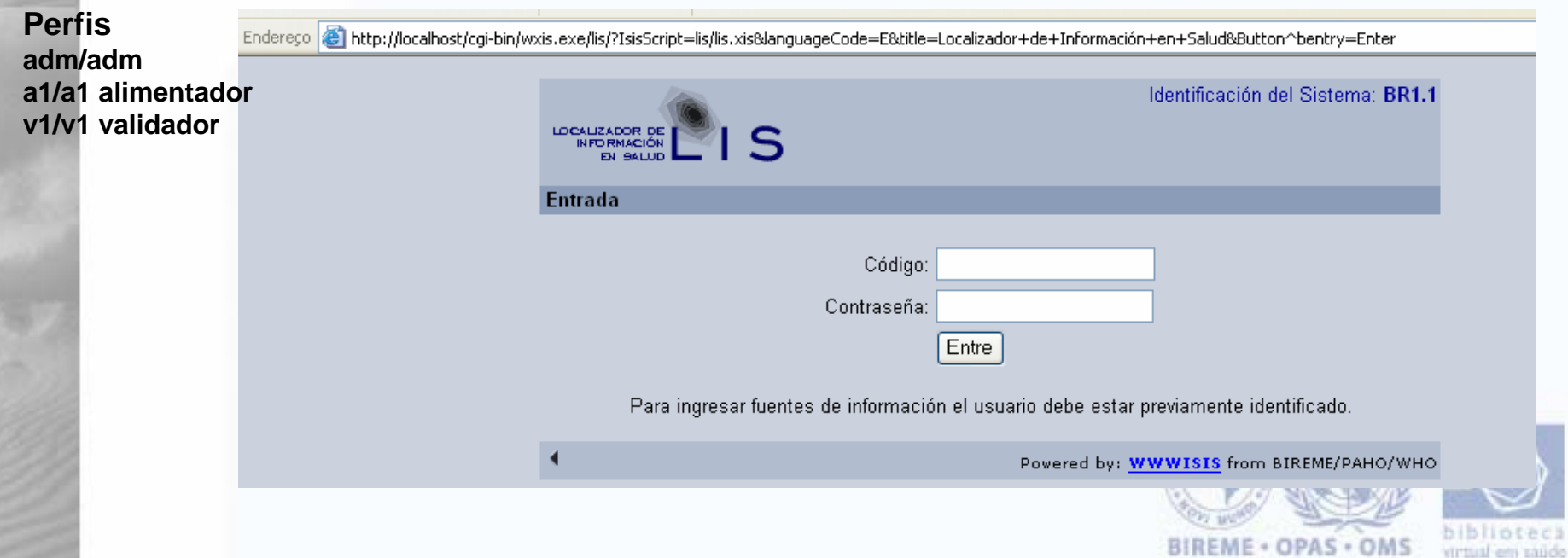

#### BVS-LISlocalizador de informaciones en salud

#### **Módulo de Administración**

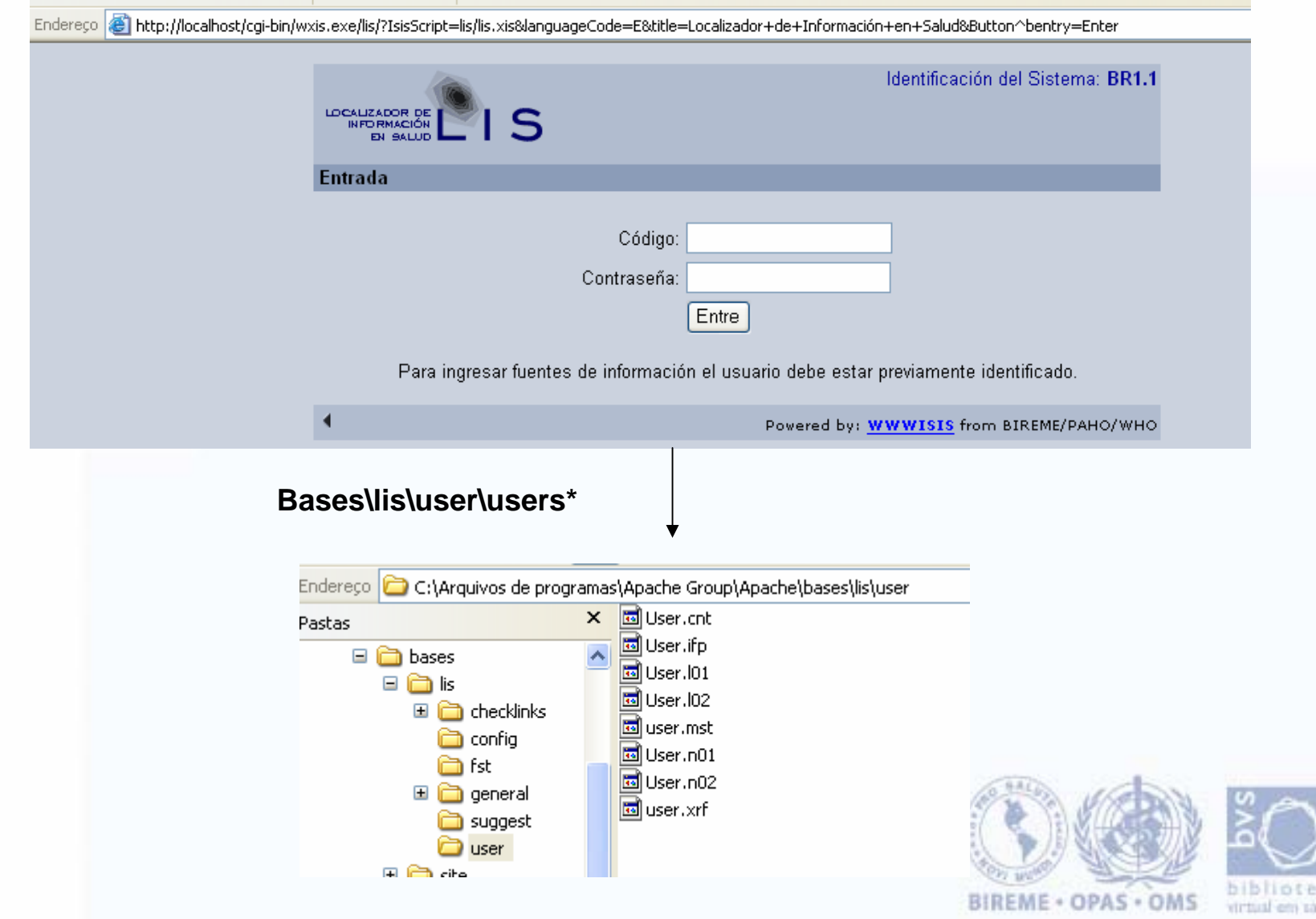

čä iidio

#### BVS-LISlocalizador de informaciones en salud

#### **Menu de Administración**

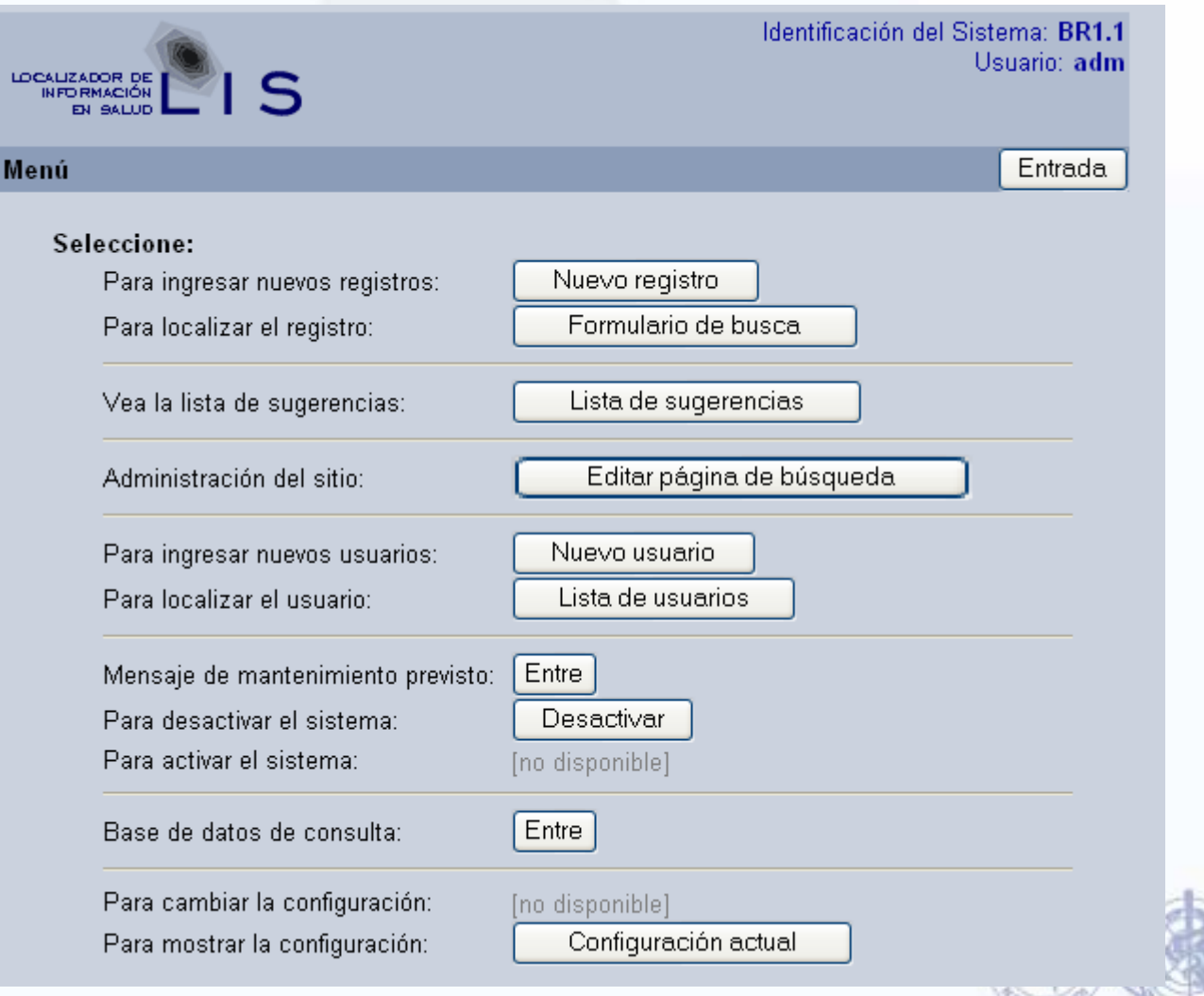

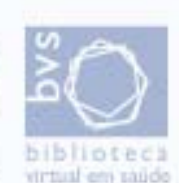

**BIREME · OPAS · OMS** 

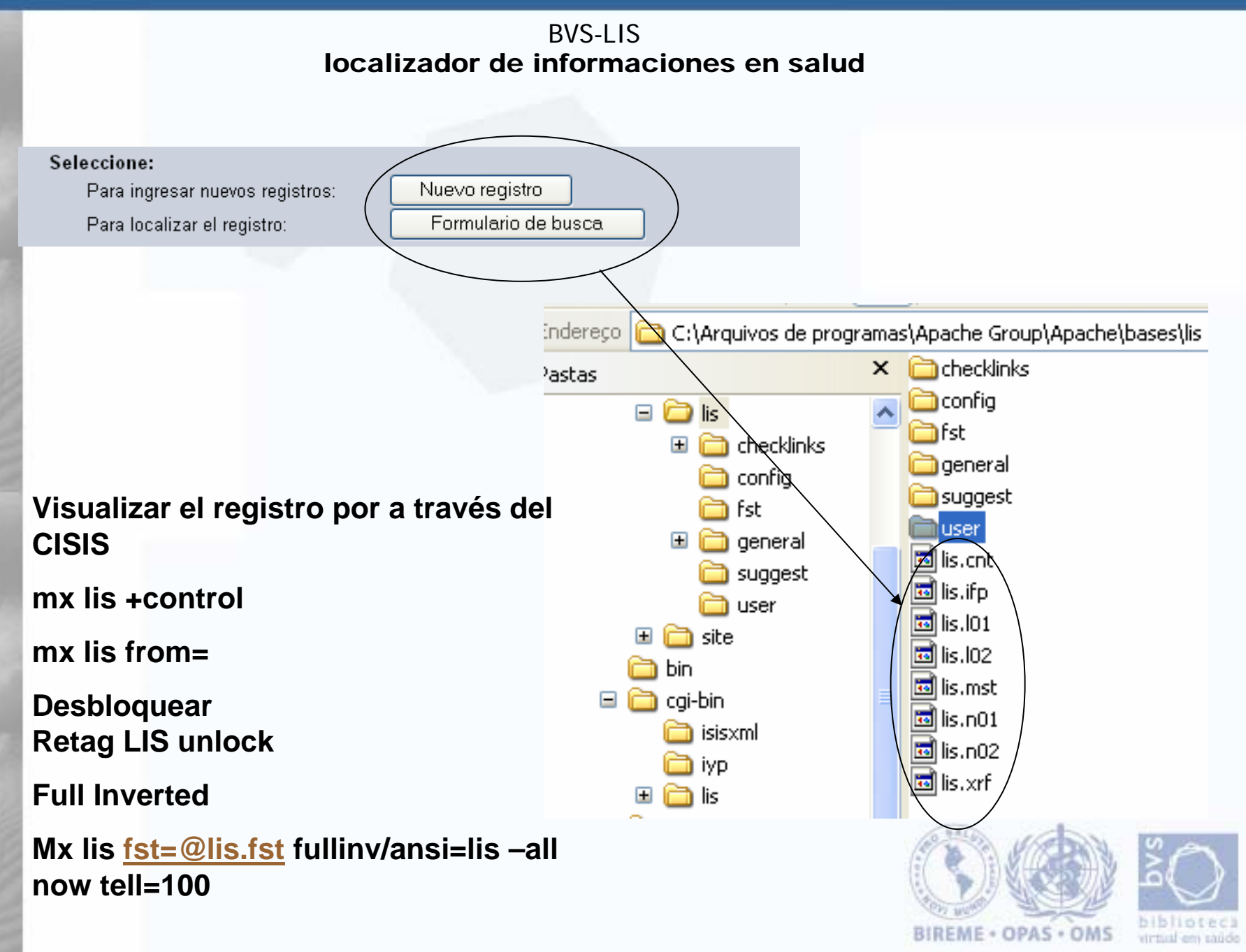

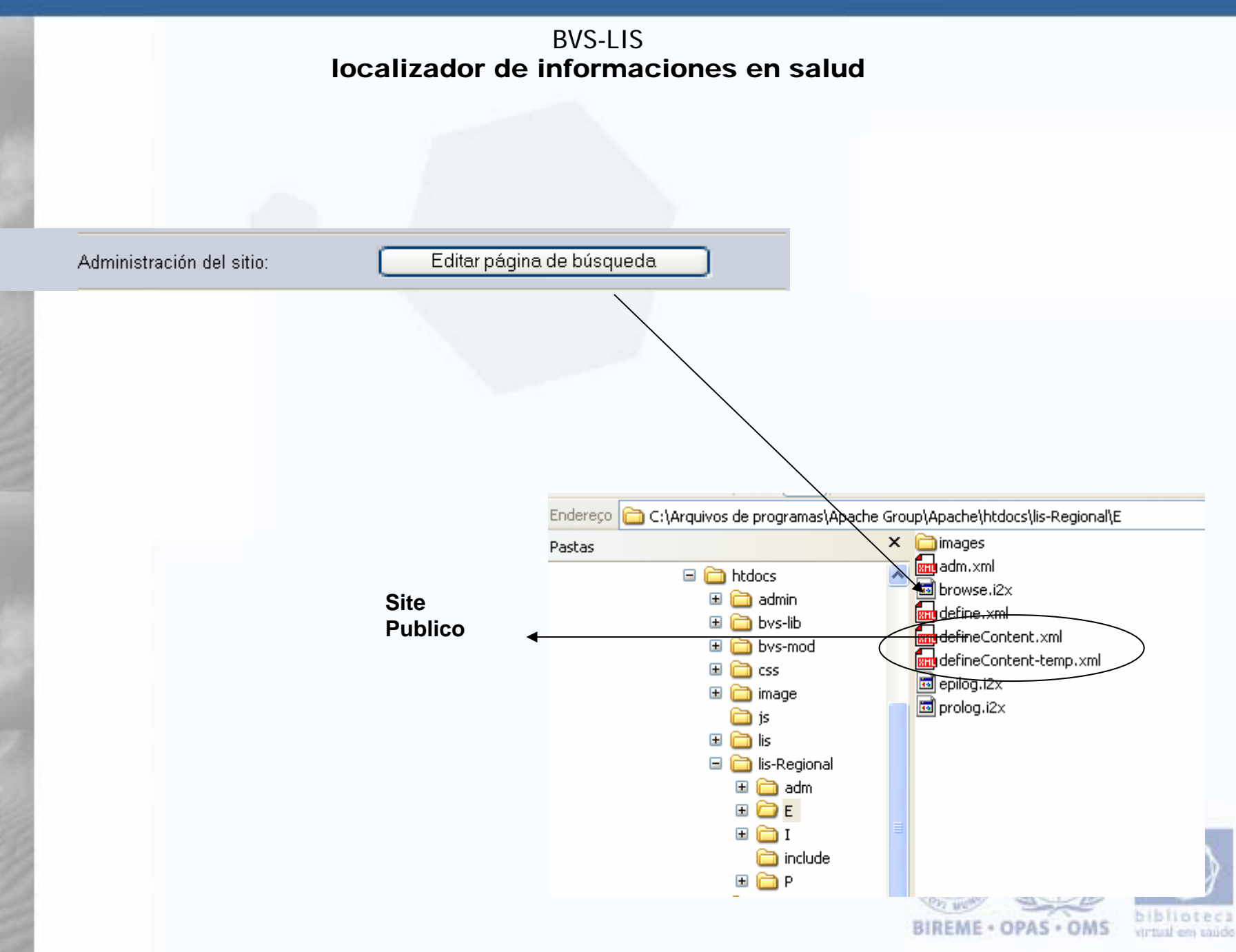

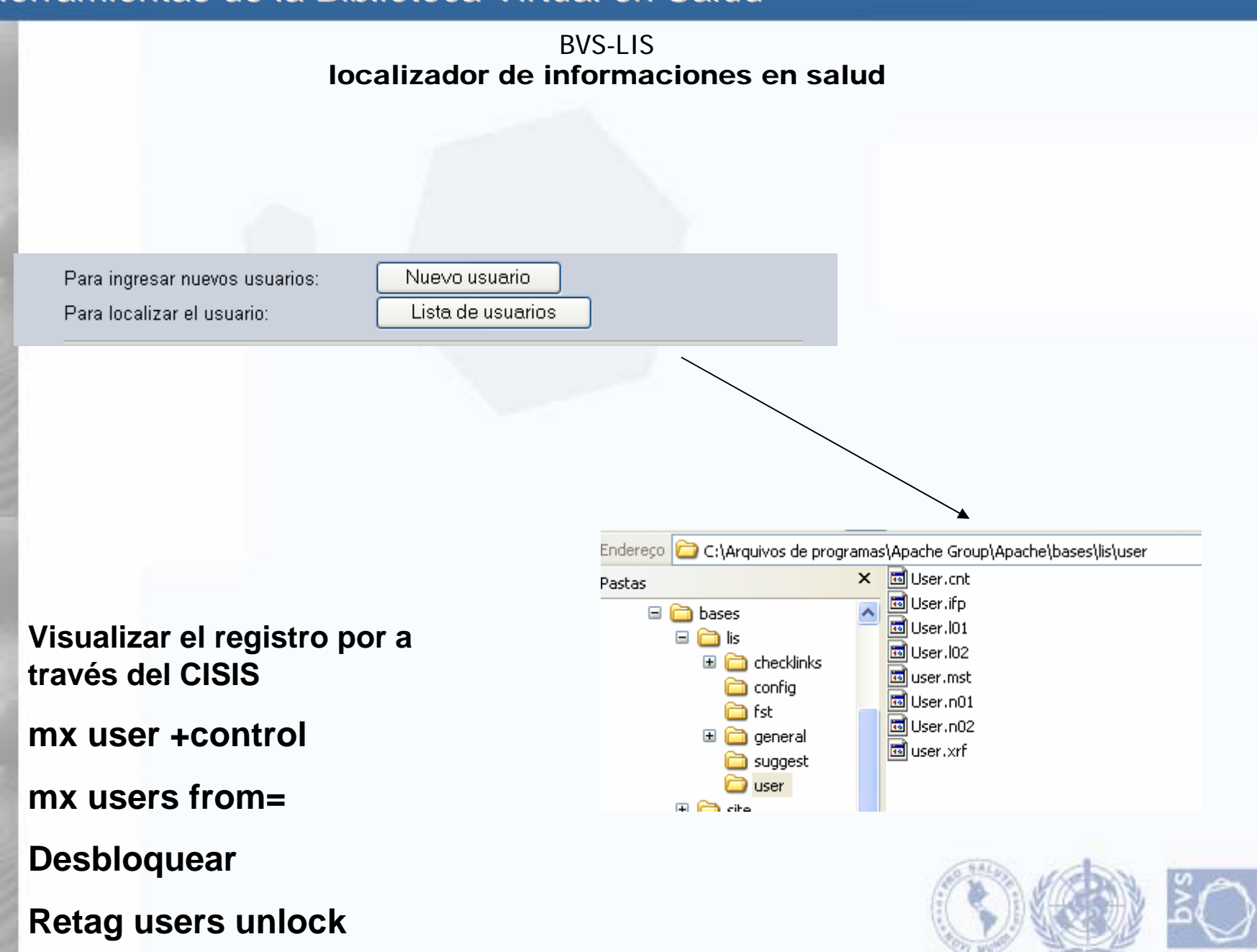

BIREME . OPAS . OMS

ermist-em sande

#### **BVS-LIS** localizador de informaciones en salud

## **Para publicar los datos en el sitio público**

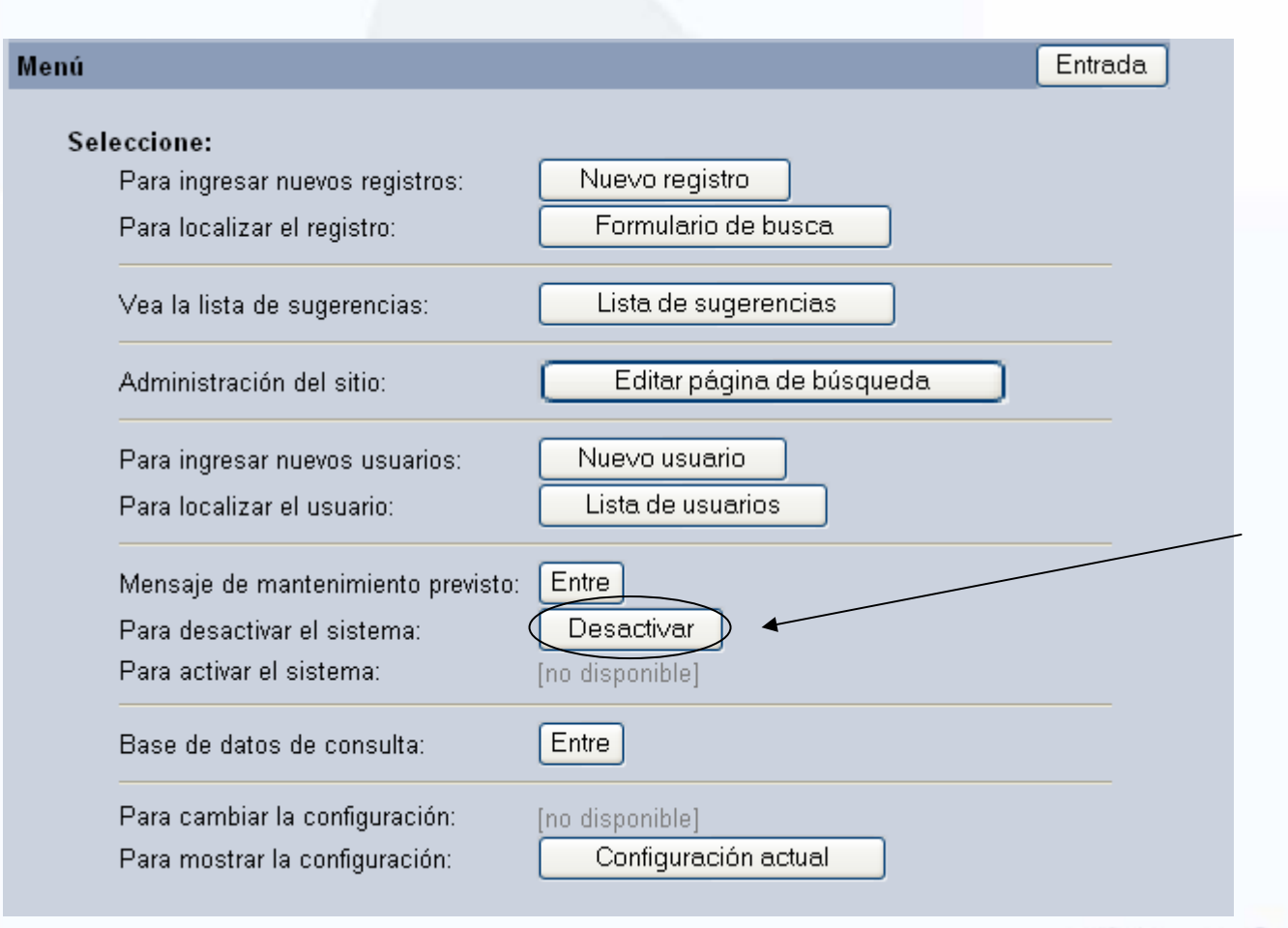

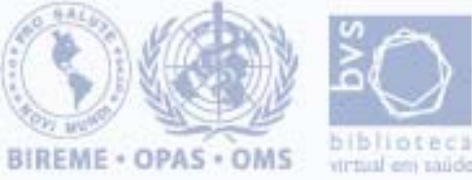

#### BVS-LISlocalizador de informaciones en salud

## **Para publicar los datos en el sitio público**

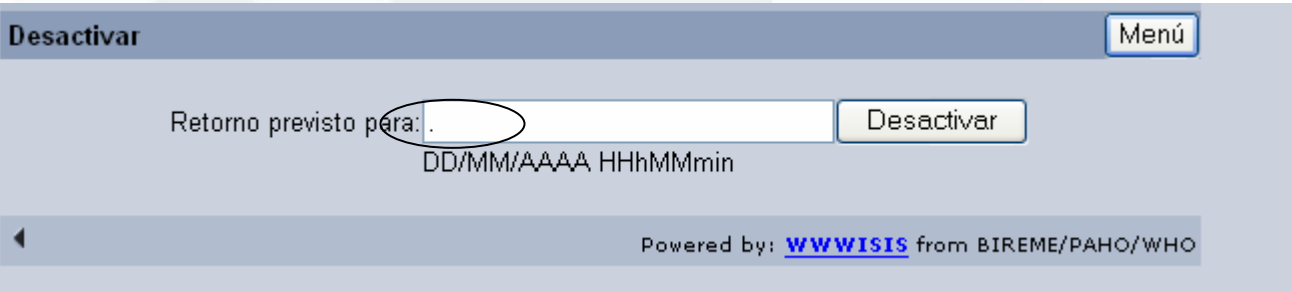

#### **Activar el Sistema**

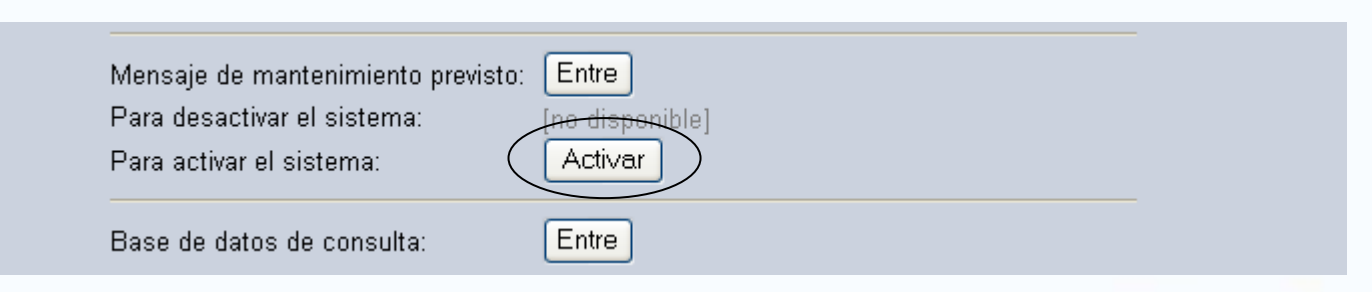

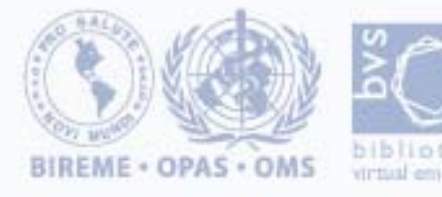

#### BVS-LISlocalizador de informaciones en salud

#### **Desactivar la base de dados de consulta**

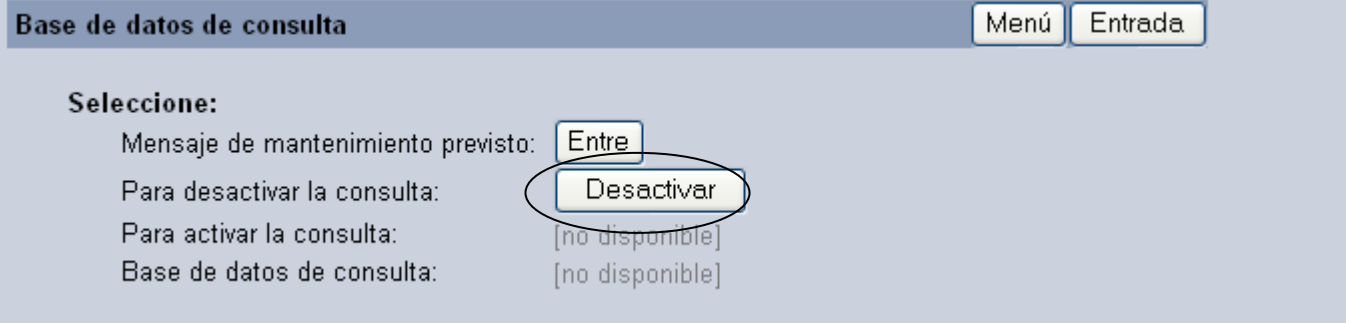

#### **Informar el retorno del sistema**

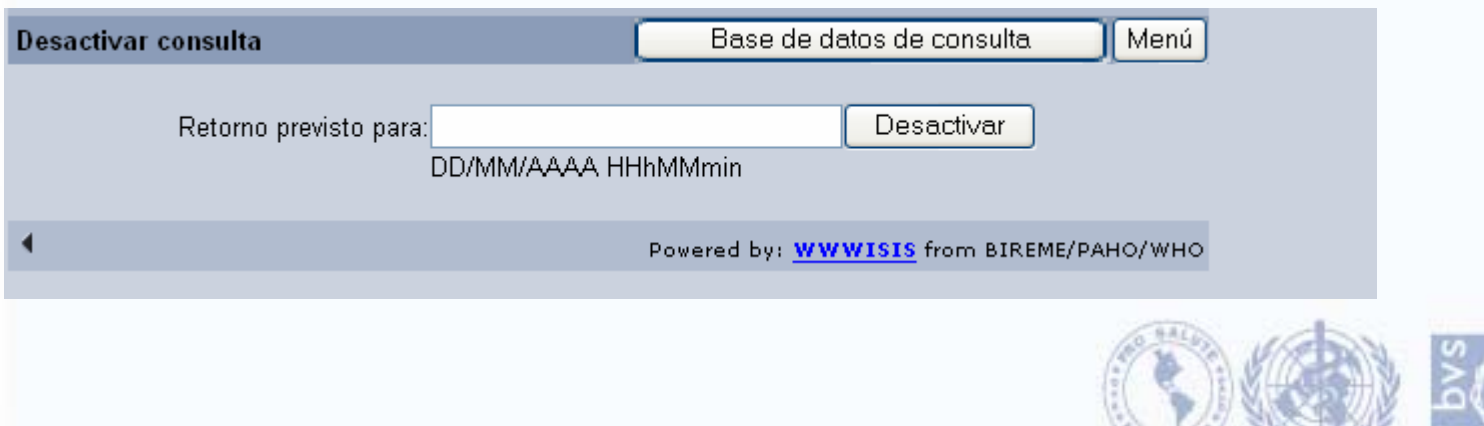

BIREME . OPAS . OMS

## **BVS-LIS** localizador de informaciones en salud **Generar los archivos de la base de consulta**

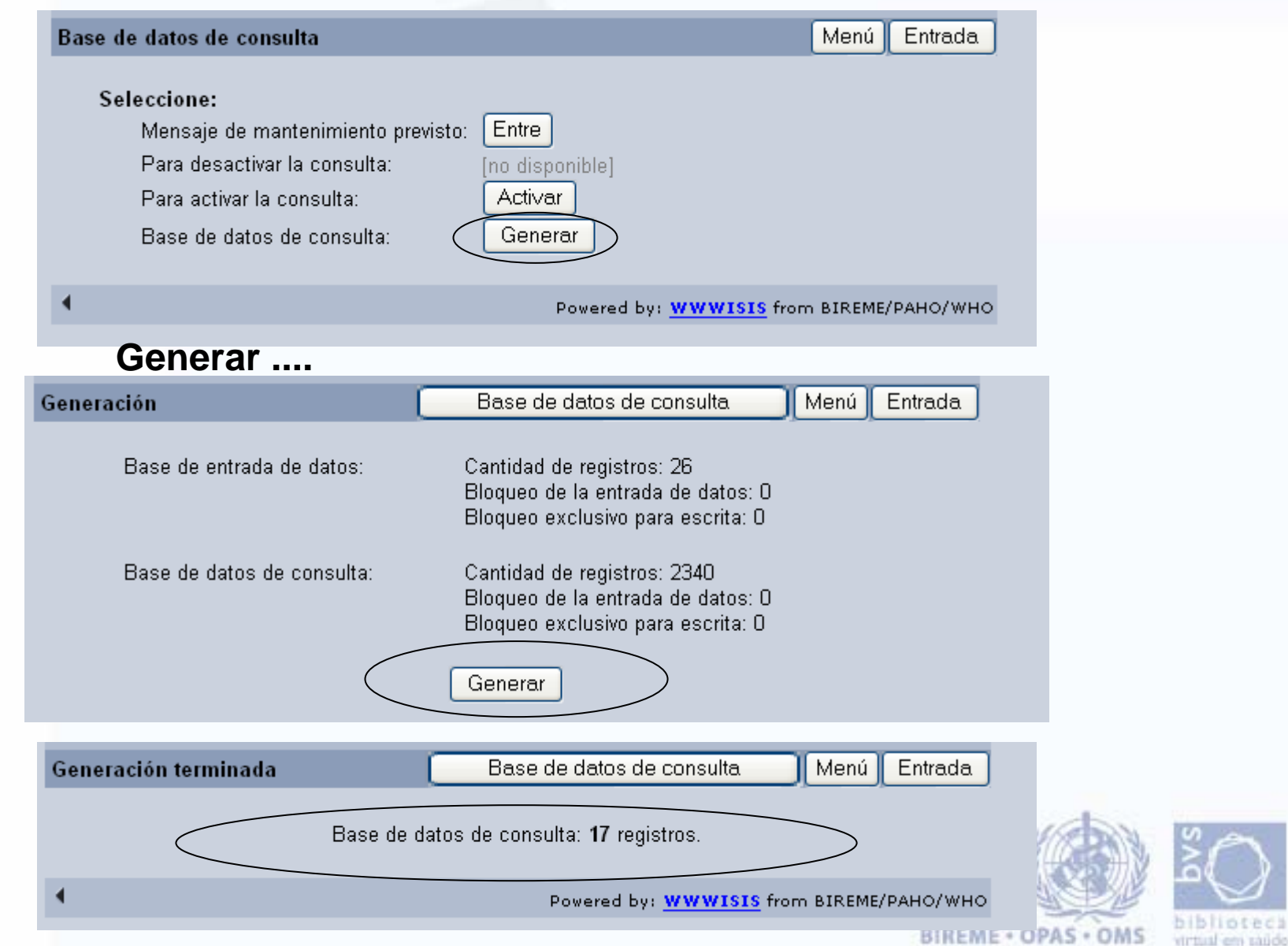

**BVS-LIS** localizador de informaciones en salud

## **1. Después ativas la base de datos**

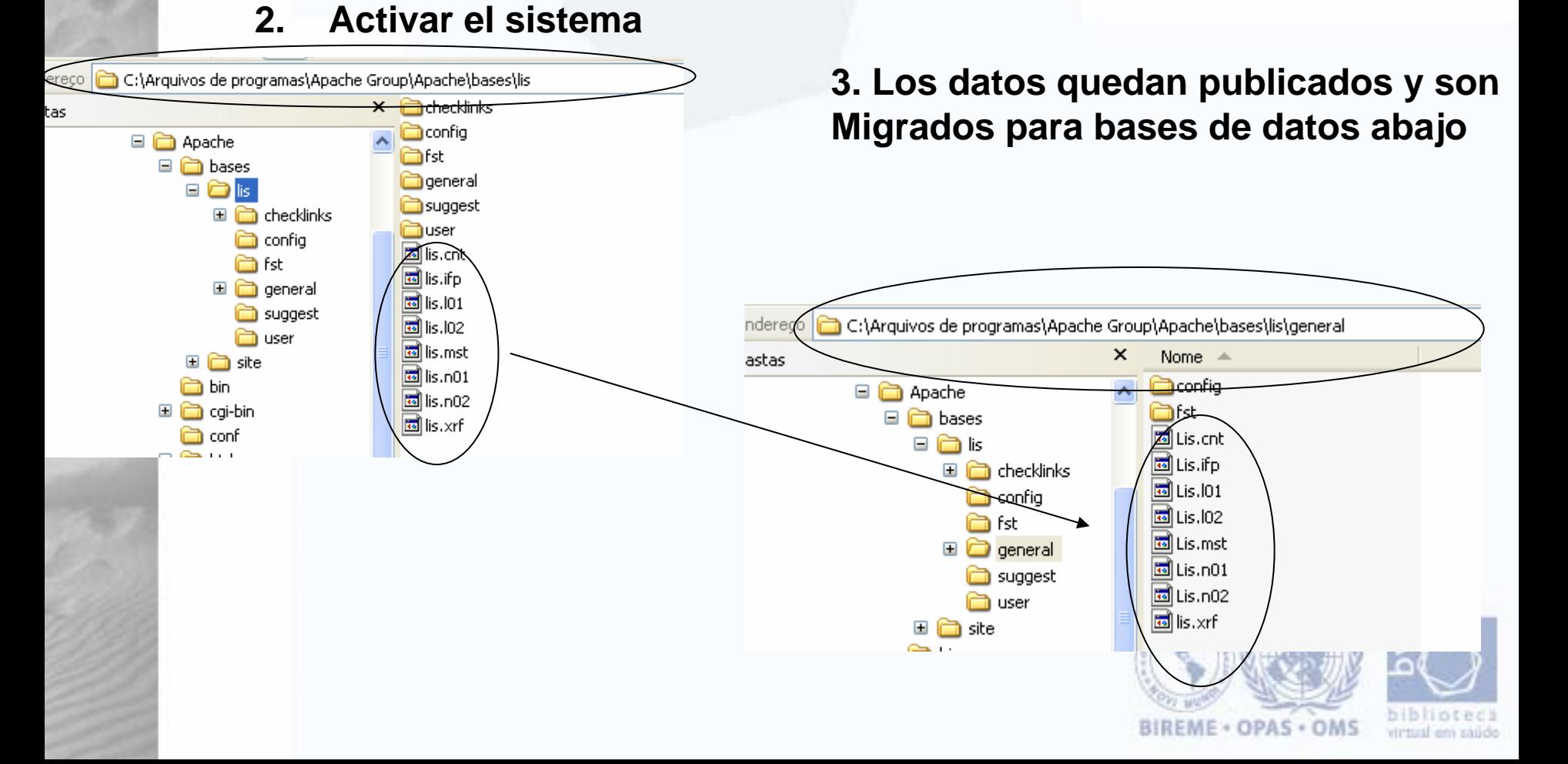

#### BVS-LISlocalizador de informaciones en salud

## **Site Público**

Endereço **& http://localhost/lis-Regional/** 

LIS - Regional

Español Português English

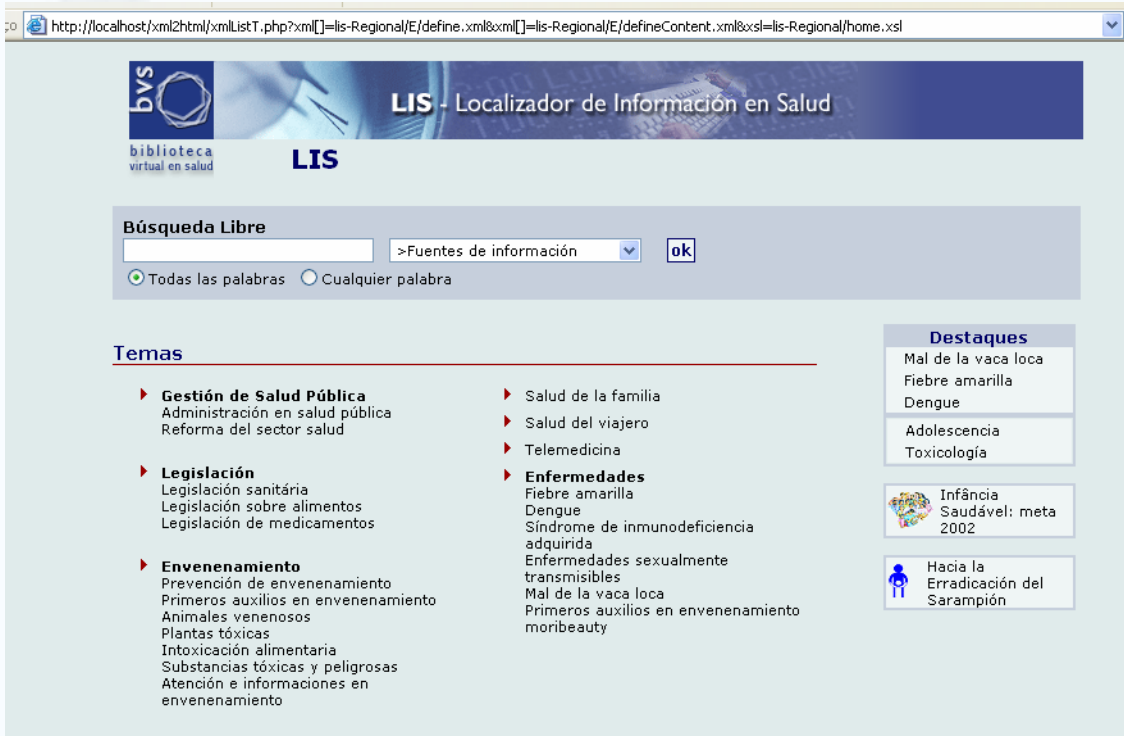

**BIREME · OPAS · OMS** 

 $\mathbf{P}$  Ir

virtual em saúdo

# Preguntas

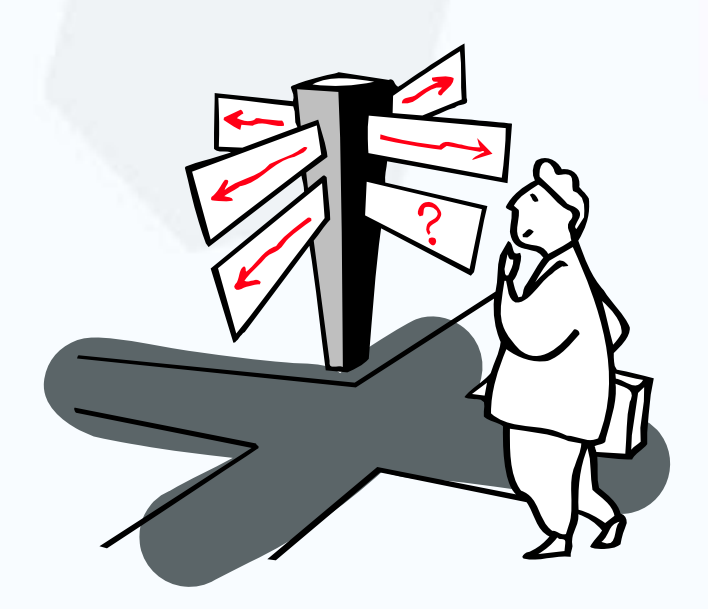

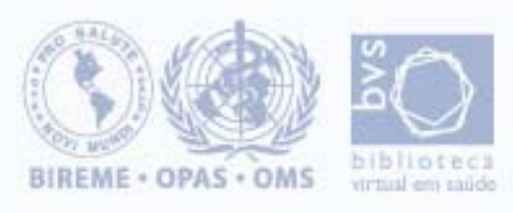